*How To:*

# Drop and/or Withdraw from a Course

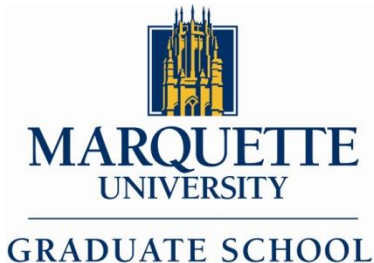

**OF MANAGEMENT** 

1

### Drop or Withdraw: What's the Difference?

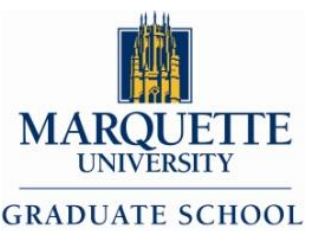

OF MANAGEMENT

- Drop a class: To unenroll from a class before the end of late registration. This can be done via CheckMarq. This action completely removes the class from the academic record as if it never existed.
	- Slides 3-6
- Withdraw from a class: To unenroll from a class after the end of late registration. This must be done through your college office. You will receive a grade of W and no longer be eligible to attend class.
	- Slide 7-8

### *Drop a Course*

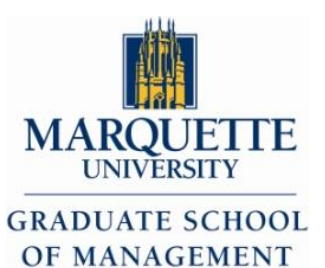

- You are able to drop a class from your schedule via CheckMarq up until the close of registration. Please review the [Academic Calendar](http://www.marquette.edu/mucentral/registrar/cal_index.shtml) for dates.
- Step 1: Access the Student Center via CheckMarq

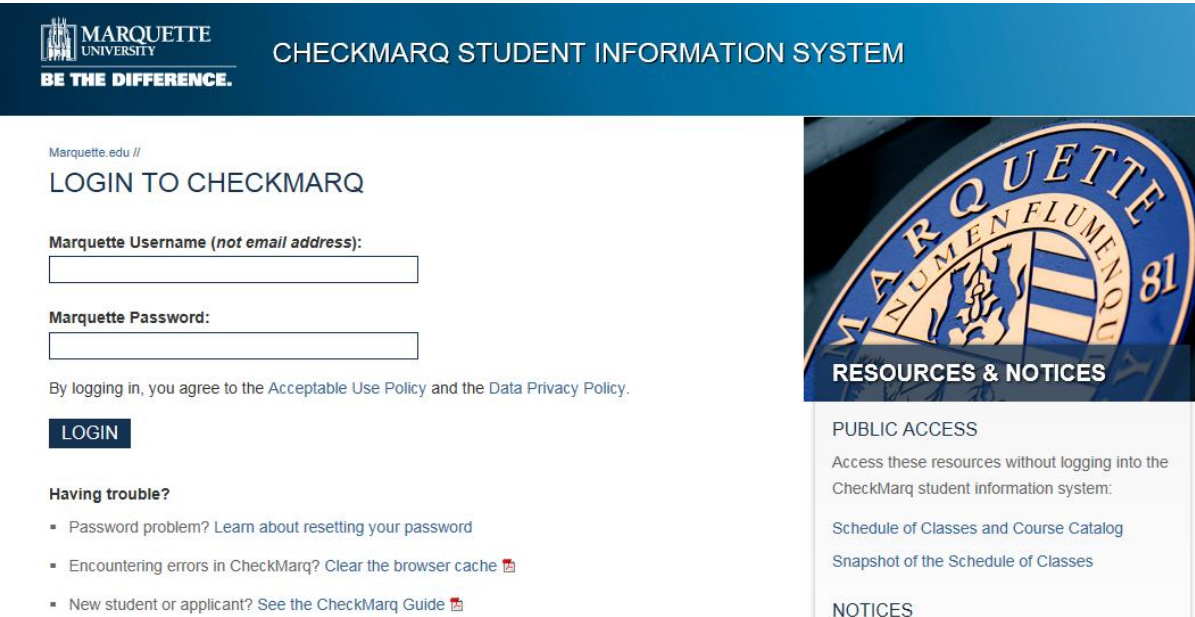

- Need more help? See CheckMarq Frequently Asked Questions

STUDENTS: Use Mobile CheckMarq for your class schedule, grades, final exam schedule and advisors via mobile devices.

Sign into CheckMarq [https://checkmarq.mu.edu](https://checkmarq.mu.edu/) using your username and password (not the same as your Marquette email)

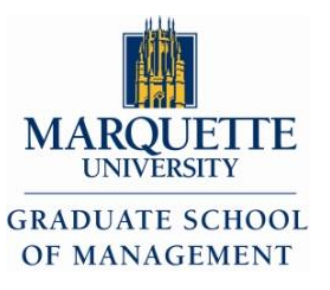

### *Drop a Course: Step 1 Cont.*

#### **Quick Links**

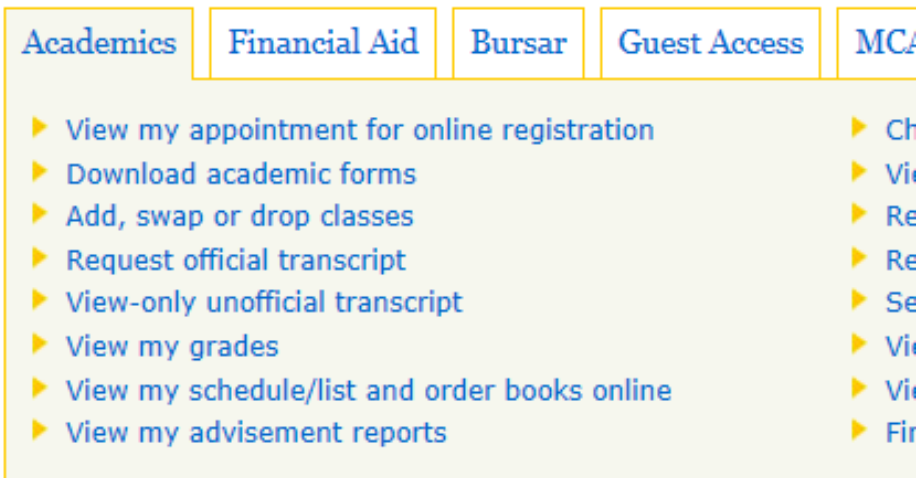

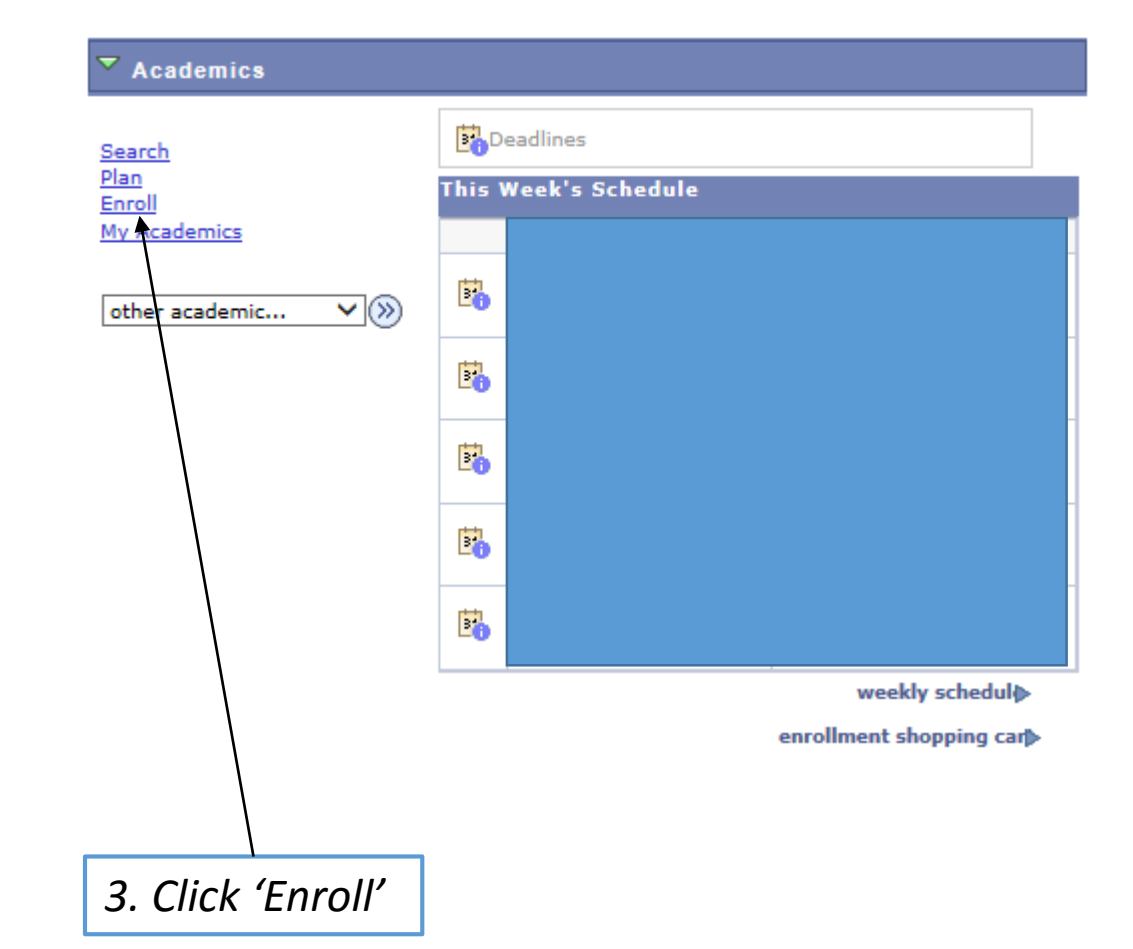

#### *2. Click 'Student Center'*

#### **Student Center**

Registration, grades, bursar account, financial aid and more.

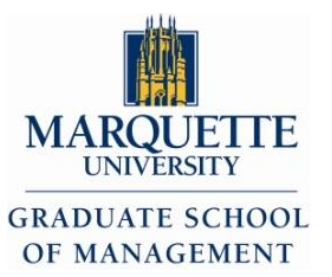

### *Drop a Course: Step 1 Cont.*

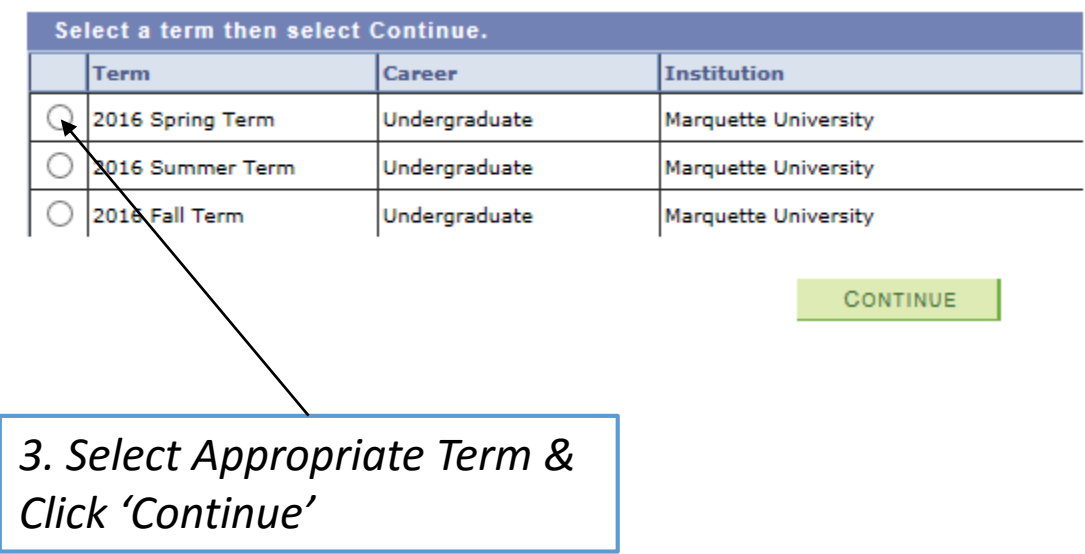

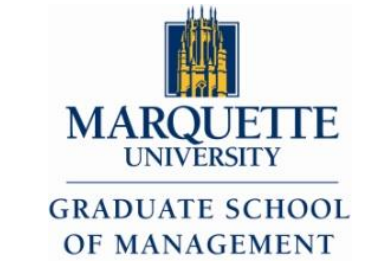

- *Drop a Course: Step 2*
- A new page appears with a list of the classes in which you are enrolled for the term.
- Check the box beside each class you wish to drop. Click the Drop Selected Classes button.
- Verify that you have selected the correct class to drop, and click the Finish Dropping button to confirm you selection.
- If you have successfully dropped the class, you will receive a Success message.
- IMPORTANT: You are still enrolled in the class until you click the Finish Dropping button and receive a Success message in the Update Status column.

# *Withdrawing from a Course*

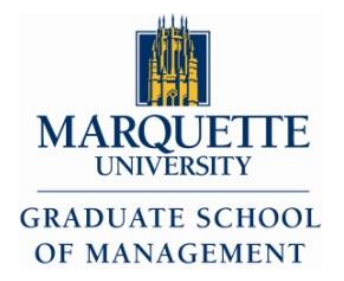

- After the close of registration each term, the dropped course becomes a withdrawal from the course and the student must notify the Graduate School of Management directly and complete appropriate forms before any enrollment change will become effective.
- It is not sufficient for a student to notify the course instructor or someone in the department office.
- There may be a tuition adjustment as a result of withdrawal from a class. See the [withdrawal schedule](http://www.marquette.edu/mucentral/bursar/withdrawal_index.shtml).
- If you wish to withdraw from all classes during the term, you must formally [withdraw from the university.](http://www.marquette.edu/mucentral/registrar/how_muwithdrawal.shtml)

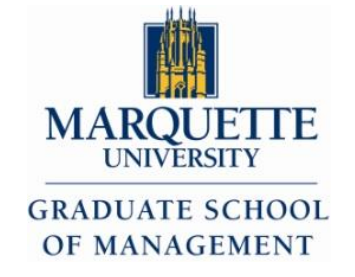

## *Withdrawing from a Course*

- The Course Drop or Withdrawal Form is available on the Graduate School of Management forms website.
	- http://business.marquette.edu/Content/Uploads/GSM/GSM\_course\_drop withdrawal form.pdf
	- Once the form is completed, turn it in to the GSM office DS Suite 275
- Once a permanent grade is assigned, it will not be changed except for institutional error or policy.